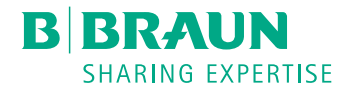

# $Plasmat$ <sup>®</sup> Futura

# Аппарат для афереза

Краткая инструкция по эксплуатации ПО 3.0x RU

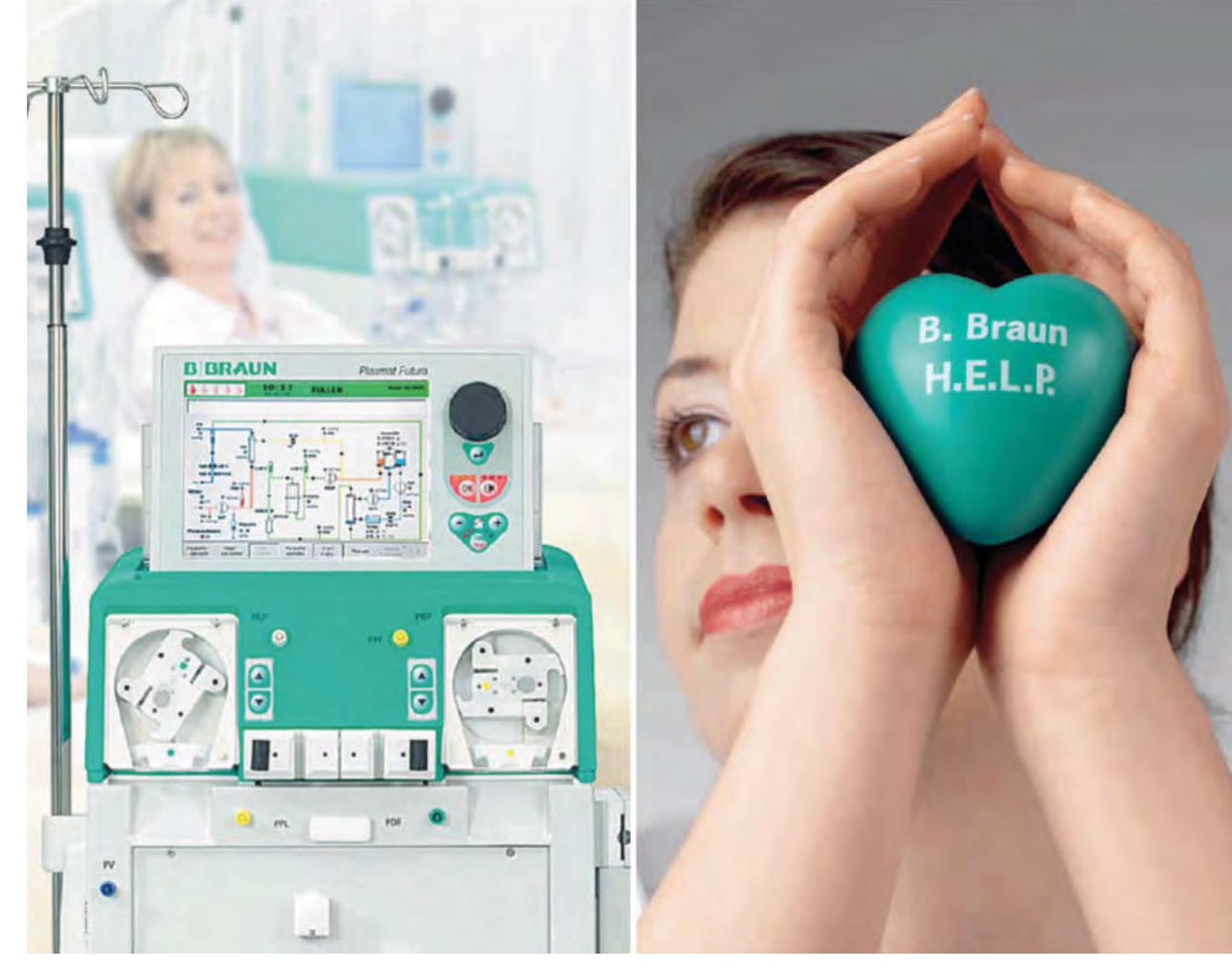

**H.**eparin induced **E.**xtracorporeal **L.**DL **P.**recipitation

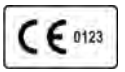

Маркировка CE согласно директиве 93/42/EEC. Возможны технические изменения.

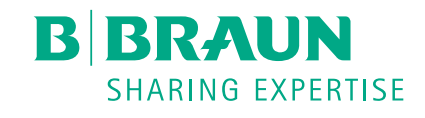

# B. Braun Avitum AG

Schwarzenberger Weg 73-79 34212 Melsungen, Germany Тел. +49 (56 61) 71-0 Факс +49 (56 61) 75-0

www.bbraun.com

Уполномоченная организация (импортер) в РФ:

# ООО «Б.Браун Медикал»

191040, г. Санкт-Петербург, ул. Пушкинская, д.10 Тел./факс: (812) 320-40-04

38910354RU / Rev. 3.11.00 / 11.2018

# 1 Подготовка

# NOTE!

Настоящие краткие инструкции по эксплуатации не являются заменой полных инструкций по эксплуатации и должны использоваться только с учетом информации, содержащихся в инструкциях по эксплуатации набора H.E.L.P. Futura набор и Plasmat® Futura.

# Аппарат для афереза

- 1. Убедиться, что все колеса аппарата поставлены на тормоза.
- 2. Убедиться, что ролик насоса, обозначенный желтой точкой, установлен в насос плазмы/буфера. При необходимости поменять ролики местами.
- 3. Включить аппарат (нажать кнопку питания на задней панели).
	- Запускается процедура самотестирования.

В процессе самотестирования подключение датчиков давления и загзка весов не допускается. Толкатель шприца гепарина должен быть слегка отведен назад, защелка закрыта.

- 4. Убедитесь, что при тестировании вы слышите четыре разных сигнала тревоги, видите три строки с цифрами 0–9 и мигающие светодиоды рядом с экраном.
	- После успешного самотестирования в строке меню автоматически активируется пункт экрана Окончание.
- 5. Нажать кнопку Вход.
	- Появляется стартовый экран.

#### Растворы

- 1. Если назначено врачом, в каждый из трехлитровых мешков 0,9 процентного раствора NaCl H.E.L.P. добавить 1,5 мл (7500 МЕ) раствора гепарина (5000 МЕ/мл). Отметьте эти мешки маркером, чтобы не спутать их с неиспользованными трехлитровыми мешками для реинфузии.
- 2. Приготовить 2 мешка с бикарбонатным раствором H.E.L.P. BicEl, Смешайте малую и большую камеру. Тщательно перемешать раствор.
- 3. Добавить 40 мл раствора гепарина H.E.L.P. (10000 МЕ/мл) в мешок с ацетатным буфером емкостью в 4 л. Пометить подготовленный мешок этикеткой, предоставленной в упаковке гепарина H.E.L.P. во избежание повторного введения препарата.
- 4. Подготовить шприц перфузора (Omnifix® емкостью 30 мл) со смесью гепарина и солевого раствора. Например: для 20 мл раствора гепарина (с 1000 МЕ/мл) смешать 4 мл гепарина (5000 МЕ/мл) с 16 мл 0,9% раствора NaCl).

Ť

### Инфузионная стойка

- 1. Подвесить на инфузионную стойку:
	- пустой пятилитровый мешок (присоединение сверху);
	- трехлитровый мешок NaCl (гепаринизированный, если назначено врачом);
	- мешок с не менее 2 л NaCl для реинфузии.

# Весы

- 1. Подвесить на весы:
	- 3 пустых мешка;
		- трехлитровый мешок NaCl (гепаринизированный, если назначено врачом);
		- 2 мешка с раствором бикарбоната.

# Набор H.E.L.P. Futura

- 1. Поместить пластиковую пластину набора H.E.L.P. Futura на нижнюю опору фронтальной поверхности машины. Прижать пластину спереди и закрепить сверху держателем.
- 2. Затянуть все соединительные элементы набора H.E.L.P. Futura.
- 3. Вставить насосные сегменты магистрали ультрафильтрации и магистраль плазмы/буфера в верхние насосы (сегмент плазмы и буфера последовательно).

Насосный сегмент магистрали ультрафильтрации вставлен правильно, если белая маркировка магистрали расположена с левой стороны насоса ультрафильтрации (стрелка на насосе направлена вверх).

При этом необходимо руководствоваться различной цветовой кодировкой магистралей плазмы и буфера, избегая пересечения магистралей. Y-образный тройник, соединяющий и магистрали плазмы и буфера, должен располагаться с правой стороны (на выходе) насоса плазмы/буфера.

- 4. Установить камеры фильтрата и преципитата в их соответствующие держатели и закрепить их.
- 5. Прикрутить датчики давления магистрали плазмы (PPL), соединительную магистраль, магистраль преципитата (PPF) и магистраль фильтрата (PDF).
- 6. Вставить магистраль плазмы, поступающую со стороны фильтра плазмы, в детектор утечки крови (BLD).
- 7. Плотно вставить магистраль фильтрата, идущую к адсорберу гепарина, в зажим адсорбера гепарина (HAK).
- 8. Проверить, чтобы венозная камера была установлена в держатель в наборе.
- 9. Вставить венозную магистраль в детектор воздуха (SAD) и в зажим магистрали (SAK); прикрутить датчик давления (PV); присоединить венозную магистраль к пустому мешку на инфузионной стойке.
- 10. Соединить магистраль буфера с мешком соляного раствора на весах.
- 11. Присоединить магистраль ультрафильтрации (3 коннектора) к 3 сливным мешкам на весах.
- 12. Присоединить магистраль реинфузии к мешку для переливания с не менее 2 л NaCl и заполнить магистраль вручную. После этого сомкнуть зажим.
- 13. Вставить магистраль буфера в держатель на весах.

i.

#### Артериальная магистраль

- 1. Ввернуть коннектор артериальной магистрали со стороны пациента в трехлитровый мешок с NaCl на инфузионной стойке.
- 2. Вставить насосный сегмент в насос крови.

Насосный сегмент артериальной магистрали вставлен правильно, если красная маркировка магистрали расположена с левой стороны насоса (стрелка на насосе направлена вверх).

- 3. Вставить артериальную камеру в держатель.
- 4. Прикрутить датчик давления артериальной магистрали (PA) к соединительному коннектору в передней части насоса крови.
- 5. Прикрутить датчик давления на входе кровопроводящей магистрали (PBE) к коннектору, расположенному позади насоса крови.
- 6. Прикрутить питатель артериальной магистрали к входу фильтра плазмы.

# Гепариновый шприц

1. Навернуть подготовленный гепариновый шприц на гепариновую магистраль. Удалить вручную воздух из магистрали до тройника и вставить магистраль в гепариновый насос.

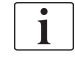

Страховочная скоба гепаринового перфузора должна быть защелкнута на месте!

Избегать наклонного положения шприца!

#### Магистраль диализата

1. Вставить нагревательный мешок магистрали диализного раствора с синим коннектором Хансена, направленным вверх в пластинчатый нагреватель, и закрыть кожух.

Мешок должен быть помещен плашмя на пластинчатый нагреватель. Кожух пластинчатого нагревателя должен быть полностью закрыт с использованием защитного фиксатора!

- 2. Подключить синий коннектор Хансена к верхнему (синему) концу диализатора (ультрафильтра).
- 3. Подсоединить магистраль диализного раствора к мешкам с бикарбонатом.
- 4. Следуя магистрали диализного раствора, вставить насосный сегмент в насос диализата (DP).

Насосный сегмент магистрали диализного раствора вставлен правильно, если синяя маркировка магистрали расположена с левой стороны насоса (стрелка на насосе направлена вверх).

- 5. Открыть мешки с бикарбонатом.
- 6. Прикрутить датчик давления (PDI) к коннектору.
- 7. Вставить питающую магистраль, ведущую к пластинчатому нагревателю, в детектор воздуха (DAD).

# 2 Заполнение

# Заполнение

- 1. Снова проверить, чтобы все коннекторы были герметичными, все мешки открыты и магистрали не имеют резких перегибов.
- 2. Нажать кнопку Ввод для переключения на фазу заполнения.
	- $\%$  Появляется сообщение *W18: Break seals and open all clamps!* (Открыть мешок и раскрыть все зажимы!).
- 3. Нажать кнопку OK для подтверждения сообщения.
- 4. Выбрать пункт меню *Start Priming* (Начать заполнение) в строке меню и нажать кнопку Ввод для начала заполнения.
	- **В Появляется сообщение W01: Plasma pump starts after** pressurization blood side (Насос плазмы запускается после повышения давления в блоке крови), и заполняется блок крови.

#### Заполнение диализатора

Когда появляется сообщение W04: Turn dialyzer (blue side down)! (Повернуть диализатор (синим концом вниз)!), повернуть диализатор и нажать кнопку OK.

Необходимо всегда следить за тем, чтобы в магистралях не было резких перегибов.

#### Дальнейшие подготовительные операции

Когда аппарат выполняет автоматическую промывку и различные тесты, могут быть выполнены следующие подготовительные операции:

- 1. Смешать ацетатный буфер с 40 мл раствора гепарина H.E.L.P., если это еще не было сделано.
- 2. Заполнить протокол лечения.
- 3. Взять образцы крови (например, на холестерин и состояние коагуляции перед лечением и после лечения).
- 4. Подготовить пункционные инструменты и первоначальный гепарин.
- 5. При необходимости, установить параметры лечения.

#### Промывка

По достижении минимального объема промывки, равного 2400 мл, все насосы останавливаются, и появляется сообщение W14: Rinsing completed. For further rinsing set new value! (Промывка закончена. Для дальнейшей промывки установить новое значение!).

- 1. Нажать кнопку *ОК* для подтверждения сообщения.
	- Пункт Therapy (Лечение) в строке меню становится активным.
- 2. Выбрать пункт меню Therapy (Лечение) и нажать кнопку Ввод для перехода в режим лечения.
	- $\mathbb B$  Появляется сообщение *W32: Activate therapy mode?* (Активировать режим лечения?).
- 3. Нажать кнопку ОК для подтверждения сообщения.
	- Экран переключается на окно Therapy (Лечение). Пункт Start Therapy (Начать лечение) в строке меню становится активным. Появляется сообщение W15: Connect buffer, check if seal and clamp are open! (Присоединить подачу буфера, убедиться, что мешок открыт, а зажим раскрыт!).

# Мешок с буфером

- 1. Снять мешок с NaCl с весов.
- 2. Подвесить мешок с ацетатным буфером на весы и присоединить магистраль буфера.

# Венозная магистраль

- 1. Подключить венозную магистраль к 3-литровому мешку с NaCl на инфузионной стойке.
- 2. Убрать со стойки пустой мешок промывки.

# 3 Лечение

# Подключение пациента

- 1. Зафиксировать вес и кровяное давление пациента.
- 2. Пунктировать артериальной иглой, проверить правильность ее положения, зафиксировать ее на месте, взять образец крови и промыть.
- 3. Пунктировать венозной иглой, проверить правильность ее положения, зафиксировать ее на месте, ввести первоначальный гепарин и промыть.
- 4. Нажать кнопку *ОК* для подтверждения сообщения  $W15$ : Connect buffer, check if seal and clamp are open! (Присоединить подачу буфера, убедиться, что мешок открыт, а зажим раскрыт!).
- 5. Подключить к пациенту артериальную магистраль.
- 6. Включить насос крови (предварительно установленное значение расхода 40 мл/мин).

Следить за артериальным давлением (PA), а также за давлением на входе крови в фильтр плазмы (PBE)!

- 7. После заполнения контура кровью остановить насос крови.
- 8. Подключить к пациенту венозную магистраль и снова включить насос крови.
- 

 $\mathbf{I}$ 

Следить за венозным давлением (PV)! Давление должно быть в пределах 30 – 60 мм рт.ст.

9. Поддерживать циркуляцию крови в фильтре плазмы в течение, как минимум, 2 минут, до тех пор, пока в ближней части фильтра плазмы не появится самопроизвольно желтая окраска. При этом необходимо регулировать расход крови поэтапно до достижения значения в диапазоне от 60 мл/мин до 120 мл/мин, наблюдая при этом за значениями PA, PBE и PV.

# Осторожно!

Риск для пациента вследствие гемолиза вследствие высокого напряжения сдвига!

- Чтобы избежать гемолиза и получить идеальное отделение плазмы, терапию следует начинать только тогда, когда в отделении для плазмы фильтра плазмы соберется ее достаточное количество.
- 10. Выбрать пункт Start Therapy (Начать лечение) в строке меню и нажать кнопку Ввод для начала лечения. Ввести время.

#### Проведение лечения

1. Поэтапно регулировать расход плазмы, наблюдая при этом за величинами PV и PPL.

Действия в случае самопроизвольного отделения плазмы в процессе лечения:

- Расход крови должен быть в пределах от 80 до 120 мл/мин.
- Расход плазмы должен составлять приблизительно 30 % от расхода крови, но не должен превышать 35 мл/мин.
- При регулировании расхода плазмы необходимо принимать в расчет величины PPL и TMP.
- 2. Записать параметры лечения в журнал. Запись параметров необходимо повторять каждые 30 минут на протяжении всей процедуры.

# NOTE!

Во избежание закупорки фильтра следует контролировать антикоагуляцию (гепаринизацию) каждые 30 минут, используя коагуляционные пробы (ACT или PTT). Образцы следует брать из порта артериальной магистрали.

По окончании лечебной процедуры аппарат автоматически переключается в режим байпаса. Появляется сообщение W06: Therapy completed (Лечение завершено).

- 3. Записать в журнале время, объем обработанной плазмы и продолжительность лечения.
- 4. Нажать кнопку ОК для подтверждения завершения лечения.
	- $\%$  Появляется сообщение *W35: Activate reinfusion?* (Активировать реинфузию?).
- 5. Нажать кнопку *ОК* для подтверждения перехода в фазу реинфузии.

# 4 Реинфузия и завершение лечения

# А Осторожно!

Риск для пациента из-за возможности перекрестного инфицирования!

• Всегда работайте в стерильных условиях при перемещении линейных соединителей для повторной инфузии.

#### Подготовка

После перехода к фазе реинфузии появляется сообщение W11: 1) Connect reinfusion and buffer lines to saline solution! 2) Clamp plasma line at outlet of plasma filter! 3) Turn plasma and precipitate filters! 4) Turn heparin adsorber! (1) Подключить магистрали реинфузии и буфера к мешку с соляным раствором! 2) Зажать магистраль плазмы на выходе фильтра плазмы! 3) Повернуть фильтры плазмы и преципитата! 4) Повернуть адсорбер гепарина!).

- 1. Выполнить указанные действия и нажать кнопку ОК для подтверждения.
	- Насос крови продолжает работать в течение 40 мл/мин. Все остальные насосы останавливаются.

# Реинфузия плазмы

- 1. Выбрать пункт меню Start Plasma (Начать подачу плазмы) в строке меню и нажать кнопку Ввод.
	- Начинается реинфузия плазмы. Настройка насоса плазмы/ буфера для реинфузии соответствует поток 30 мл/мин.

#### Осторожно!

Риск для пациента в случае слишком быстрой реинфузии плазмы!

- Поток крови должен как минимум на 10 мл/мин превышать поток реинфузии для обеспечения дисбаланса между корпускулярными частями и частями плазмы в процессе реинфузии.
- Либо: уменьшить поток реинфузии до 20 мл/мин и, насколько возможно, увеличить поток крови (приблизительно до 80 мл/мин), добиваясь, таким образом, значений потока, близких к тем, которые используются при лечении.

Если имеет место рост давления PPF и/или PDF, поток реинфузии должен быть снижен.

Скорость насоса крови может регулироваться, независимо от потока реинфузии.

 По достижении объема реинфузии 400 мл (установка по умолчанию) аппарат останавливает насосы со стороны плазмы. Появляется сообщение W12: Plasma reinfusion completed. For blood reinfusion stop blood pump (do not press 'OK') or for further plasma reinfusion Press 'ОК' to preoceed! (Реинфузия плазмы завершена. Для реинфузии крови остановить насос крови (не нажимать «ОК») для продолжения!).

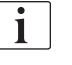

Ť

При необходимости объем рефузии может быть вручную увеличен до 1000 мл.

#### Реинфузия крови — шаг 1

1. Выключить насос крови.

Во время работы насоса крови пункт меню реинфузии крови не активен.

- 2. Выбрать пункт Blood Reinfusion (Рефузия крови) из подменю Reinfusion Type (Тип рефузии) строки меню и нажать кнопку ОК для подтверждения.
	- $\mathbb N$  Появляется сообщение *W21: 1) Connect art. line to saline solution* bag! 2) Connect reinfusion line to venous chamber! (1) Присоединить артериальную магистраль к мешку с соляным раствором! 2) Присоединить магистраль реинфузии к венозной ловушке!).
- 3. Выполнить указанные действия и нажать кнопку ОК для подтверждения.
- 4. Взять образцы крови.
- 5. Включить насос крови.
	- По достижении объема реинфузии 150 мл, появляется сообщение W41: Open plasma clamp and close venous clamp! (Раскрыть зажим плазмы и сомкнуть венозный зажим!).

#### Реинфузия крови — шаг 2

- 1. Раскрыть зажим магистрали плазмы позади фильтра плазмы и сомкнуть зажим на венозной магистрали позади фильтра плазмы.
- 2. Нажать кнопку *ОК* для подтверждения сообщения.
	- Теперь соляной раствор проходит сквозь мембрану фильтра плазмы, промывая его и вытесняя остатки плазмы. При достижении объема реинфузии 300 мл (по умолчанию), насос крови остановится.
- 3. Отключить венозную магистраль от пациента.
- 4. Зафиксировать вес и кровяное давление пациента.
- 5. Выбрать пункт New Therapy (Новое лечение) из подменю Additional Functions (Дополнительные функции) строки меню, нажать кнопку Ввод для активации и кнопку ОК для подтверждения.
	- На мониторе показывается стартовый экран.

Теперь аппарат может быть использован для следующей процедуры или выключен.

# 5 Значения давления

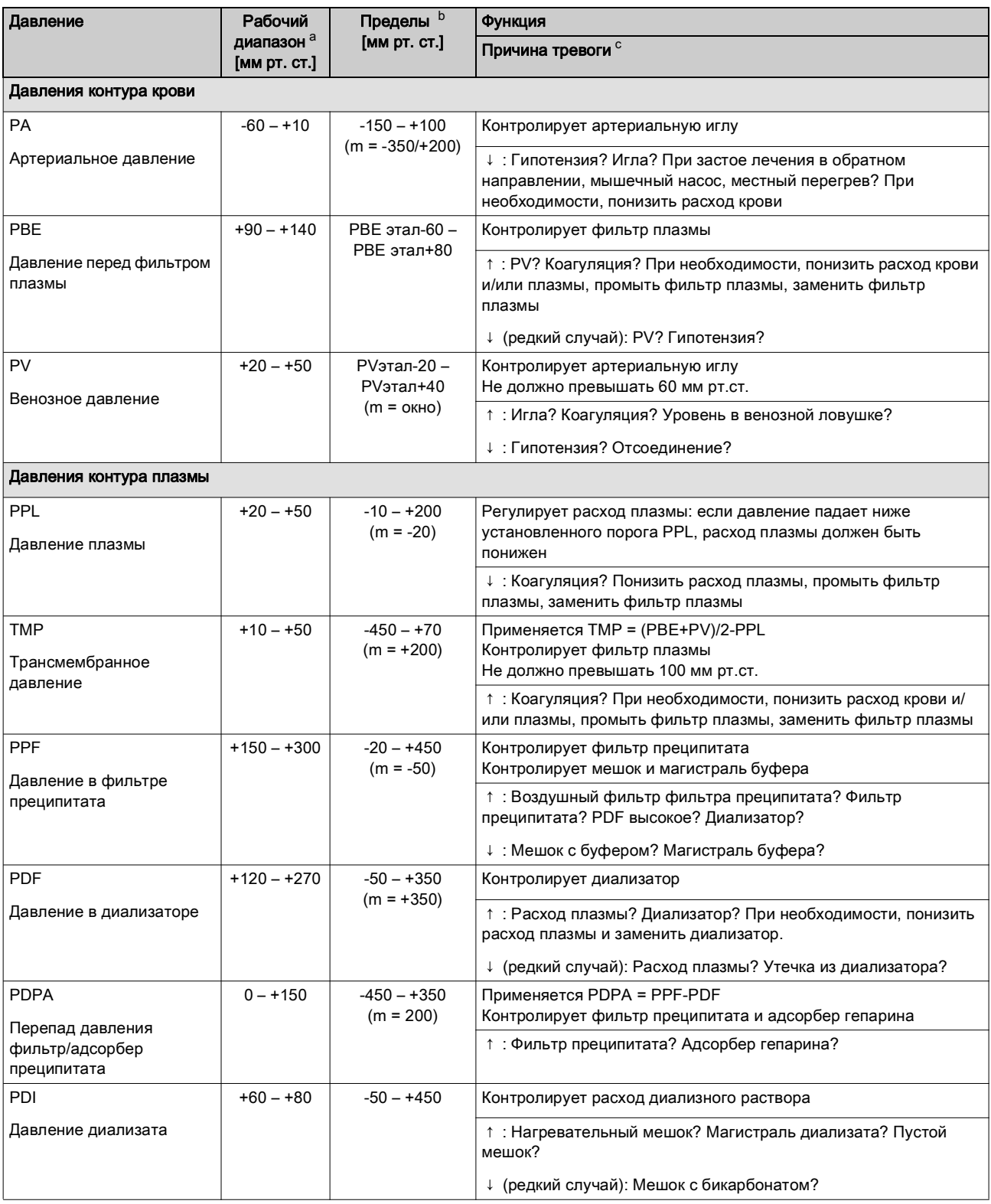

a. Эти значения давления применимы для нормального гематокрита, расхода крови 60-120 мл/мин и расхода плазмы 20-35 мл/мин

- b. Несмотря на указанные пределы, максимальное давление в системе ограничено 450 мм рт.ст.
	- m = эти параметры могут устанавливаться пользователем индивидуально
- c. ↑ : = слишком высокое
	- ↓ : = слишком низкое

# 6 Замена фильтра

# 6.1 Замена фильтра плазмы

# Осторожно!

Риск для пациента вследствие свертывания крови!

• Поскольку насос крови останавливается, фильтр плазмы должен быть заменен быстро, во избежание свертывания крови.

Материалы: см. условные обозначения к [Рис. 6-1,](#page-14-0) 1,5 мл раствора гепарина (5000 ЕД/мл)

- 1 3 л 0,9-процентного раствора NaCl H.E.L.P.
- 2 Haemoselect M 0,5
- 3 3 соединительные магистрали
- 2 сборных мешка

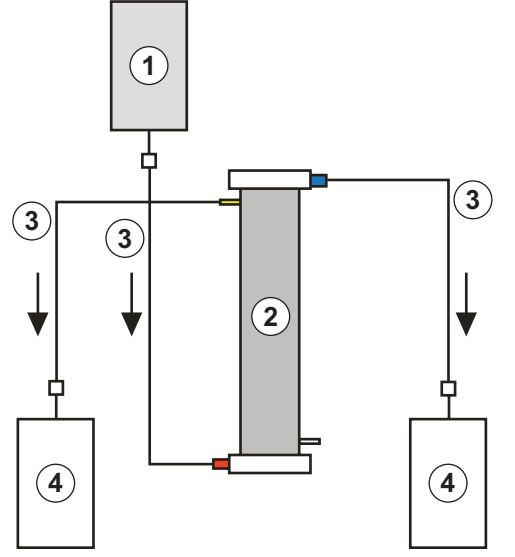

<span id="page-14-0"></span>Рис. 6-1 Установка для промывки фильтра плазмы

- 1. Смешать 7500 ЕД гепарина с 0.9-процентным раствором NaCl H.E.L.P.
- 2. Подключить соединительную магистраль к емкости с раствором NaCl, заполнить магистраль и присоединить ее к входу фильтра со стороны блока крови.
- 3. Подключить оставшиеся соединительные линии и сливные мешки, как показано на [Рис. 6-1,](#page-14-0) к стороне фильтра, обращенной к блоку плазмы и крови, и зажать магистраль со стороны плазмы.
- 4. Дать промывочному раствору течь самотеком в сборный мешок блока крови. Держать фильтр таким образом, чтобы он полностью заполнился от основания до верха, и при этом из него был полностью удален воздух.
- 5. Открыть магистраль со стороны плазмы, когда примерно половина раствора протечет в сливной мешок блока крови, и зажать магистраль блока крови. Продолжить промывку.
- 6. После перетекания оставшегося промывочного раствора зажать все соединительные трубопроводы (следя за тем, чтобы в фильтр не проник воздух) и снять мешки.
- 7. Остановить насос крови, зажать артериальную и венозную магистраль плазмы, удалить старый фильтр, после чего соединить с магистралями новый фильтр в правильной ориентации. Закрыть старый фильтр с оставшимися соединительными магистралями.
- 8. Открыть кровопроводящую магистраль и магистраль плазмы, и включить насос крови.

# 6.2 Замена фильтра преципитата H.E.L.P.

Материалы: см. условные обозначения к [Рис. 6-2](#page-15-0)

- 1 3 л 0.9-процентного раствора NaCl H.E.L.P.
- 2 Фильтр преципитата H.E.L.P.
- 3 3 соединительные магистрали
- 4 2 сборных мешка

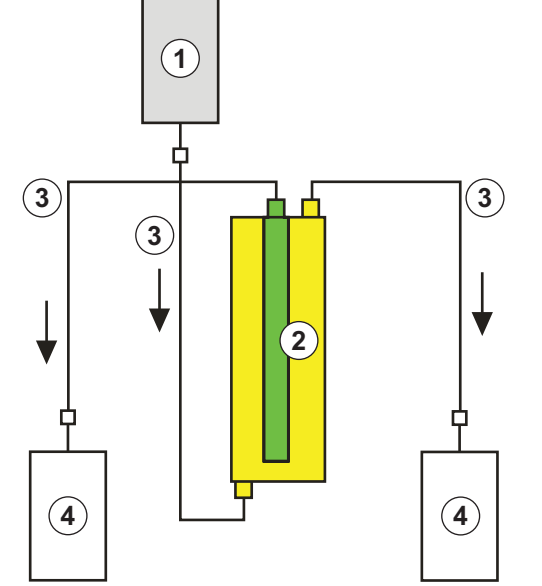

<span id="page-15-0"></span>Рис. 6-2 Установка для промывки фильтра преципитата

- 1. Подключить соединительную магистраль к емкости с раствором NaCl, заполнить магистраль и присоединить ее к нижнему отверстию фильтра со стороны преципитата.
- 2. Подключить оставшиеся соединительные линии и сливные мешки, как показано на [Рис. 6-2](#page-15-0), к верхнему отверстию фильтра со стороны преципитата, и зажать магистраль со стороны плазмы.
- 3. Дать промывочному раствору течь самотеком в сборный мешок со стороны преципитата. Держать фильтр таким образом, чтобы он полностью заполнился от основания до верха, и при этом из него был полностью удален воздух.
- 4. Открыть магистраль со стороны фильтрата, когда примерно половина раствора протечет в сливной мешок со стороны преципитата, и зажать магистраль со стороны преципитата. Продолжить промывку.
- 5. После перетекания оставшегося промывочного раствора зажать все соединительные трубопроводы (следя за тем, чтобы в фильтр не проник воздух) и снять мешки.
- 6. Переключить аппарат в режим байпаса, выбирая опцию Stop Priming (Остановить заполнение) или Stop Therapy (Остановить лечение) в строке меню и нажимая кнопку Ввод.
- 7. Зажать магистраль фильтрата и магистраль циркуляции с обеих сторон старого фильтра преципитата, снять старый фильтр и соединить с магистралями новый фильтр в правильной ориентации. Закрыть старый фильтр с оставшимися соединительными магистралями.
- 8. Открыть магистрали циркуляции и фильтрата, и продолжить прерванную фазу, выбирая опцию *Start Priming* (Начать заполнение) или Start Therapy (Начать лечение) в строке меню и нажимая кнопку Ввод.
- 9. Оставить замененный фильтр до конца лечения при условии, что он не будет протекать. Присоединить его снова в фазе реинфузии, после чего вернуть плазму. Увеличить соответствующим образом объем реинфузии.

# 6.3 Замена адсорбера гепарина H.E.L.P.

Материалы: см. условные обозначения к [Рис. 6-3](#page-16-0)

- 1 3 л 0.9-процентного раствора NaCl H.E.L.P.
- 2 адсорбер гепарина 400 H.E.L.P.
- 3 2 соединительные магистрали
- 4 1 сборных мешка

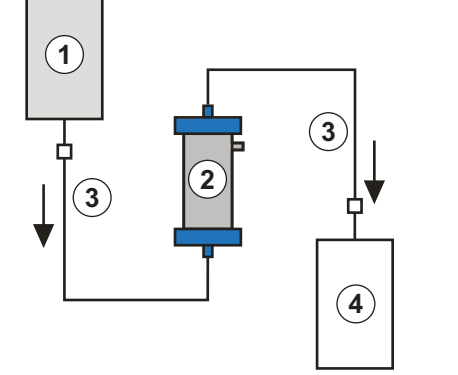

<span id="page-16-0"></span>Рис. 6-3 Установка для промывки адсорбера гепарина

- 1. Подключить соединительную магистраль к емкости с раствором NaCl, заполнить магистраль и присоединить ее к входной стороне адсорбера гепарина.
- 2. Подключить вторую соединительную магистраль и сборный мешок, как показано на [Рис. 6-3](#page-16-0) к выходной стороне адсорбера гепарина.

# Предупреждение!

Риск для пациента вследствие потери емкости по связанному гепарину! Неправильное направление потока или перевернутое положение адсорбера при выполнении промывки и лечебной процедуры снижают его емкость по связанному гепарину.

• Заполнить и промыть адсорбер гепарина в соответствии с направлением потока, показанным красной стрелкой на этикетке к адсорберу.

# Осторожно!

Риск для пациента вследствие сниженной емкости по связанному гепарину! Остаточный воздух в капиллярах уменьшает их рабочую поверхность и снижает емкость адсорбера.

- Соляной раствор следует закачивать в адсорбер гепарина не слишком быстро, чтобы обеспечить полную деаэрацию капилляров и избежать накопления остаточного воздуха.
- 3. Дать промывочному раствору течь самотеком в сборный мешок. Адсорбер необходимо удерживать таким образом, чтобы он полностью заполнился от основания до верха, и при этом из него был полностью удален воздух.
- 4. После перетекания промывочного раствора зажать все соединительные магистрали (следя за тем, чтобы в фильтр не проник воздух) и снять мешки.
- 5. Переключить аппарат в режим байпаса, выбирая опцию Stop Priming (Остановить заполнение) или Stop Therapy (Остановить лечение) в строке меню и нажимая кнопку Ввод.
- 6. Зажать магистраль фильтрата и соединительную магистраль адсорбера, удалить старый адсорбер и присоединить новый в правильной ориентации с фильтратом и соединительной магистралью (учитывая направление потока). Соединить старый адсорбер с соединительными магистралями раствора и пустого мешка.

7. Открыть магистраль фильтрата и соединительную магистраль, и продолжить прерванную фазу, выбирая опцию Start Priming (Начать заливку) или Start Therapy (Начать лечение) в строке меню и нажимая кнопку Ввод.

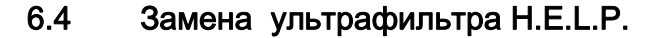

Материалы: см. условные обозначения к [Рис. 6-4](#page-17-0)

- 1 3 л 0.9-процентного раствора NaCl H.E.L.P.
- 2 Набор H.E.L.P. Ультрафильтр HIPS 20
- 3 2 соединительные магистрали
- 4 1 сборных мешка

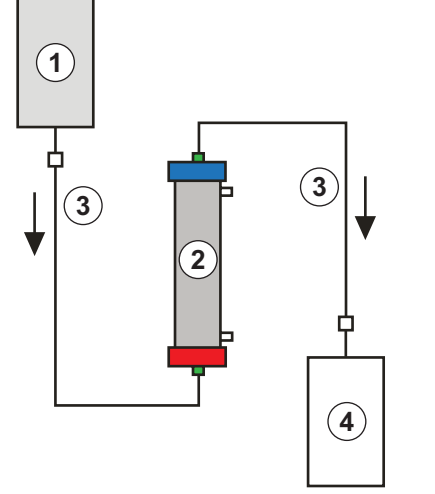

<span id="page-17-0"></span>Рис. 6-4 Установка для промывки ультрафильтра

- 1. Подключить соединительную магистраль к емкости с раствором NaCl, заполнить магистраль и присоединить ее к отверстию фильтра со стороны плазмы, обозначенному красным цветом.
- 2. Подключить вторую соединительную магистраль и сборный мешок, как показано на [Рис. 6-4](#page-17-0) к отверстию фильтра со стороны плазмы, обозначенному синим цветом.
- 3. Дать промывочному раствору течь самотеком в сборный мешок. Фильтр необходимо удерживать таким образом, чтобы он полностью заполнился от основания до верха, и при этом из него был полностью удален воздух.
- 4. После перетекания приблизительно 1 литра промывочного раствора зажать все соединительные магистрали (следя за тем, чтобы в фильтр не проник воздух) и снять мешки.
- 5. Переключить аппарат в режим байпаса, выбирая опцию Stop Priming (Остановить заполнение) или Stop Therapy (Остановить лечение) в строке меню и нажимая кнопку Ввод.
- 6. Зажать соединительную магистраль и магистраль реинфузии, ведущую к диализатору, удалить старый фильтр и присоединить новый фильтр в правильной ориентации с соединительной магистралью и магистралью реинфузии. Присоединить старый фильтр к соединительным магистралям раствора и пустого мешка.
- 7. Переключить коннекторы Хансена со старого фильтра на новый (старый фильтр держите горизонтально!). Соблюдать цветовую маркировку. Вставьте новый фильтр в держатель синим концом вниз.
- 8. Заполнить сторону диализата фильтра, поворачивая вручную насос диализата и насос ультрафильтрации.
- 9. Открыть соединительную магистраль и магистраль реинфузии, и продолжить прерванную фазу, выбирая опцию Start Priming (Начать заполнение) или Start Therapy (Начать лечение) в строке меню и нажимая кнопку Ввод.

# 7 Материалы и растворы

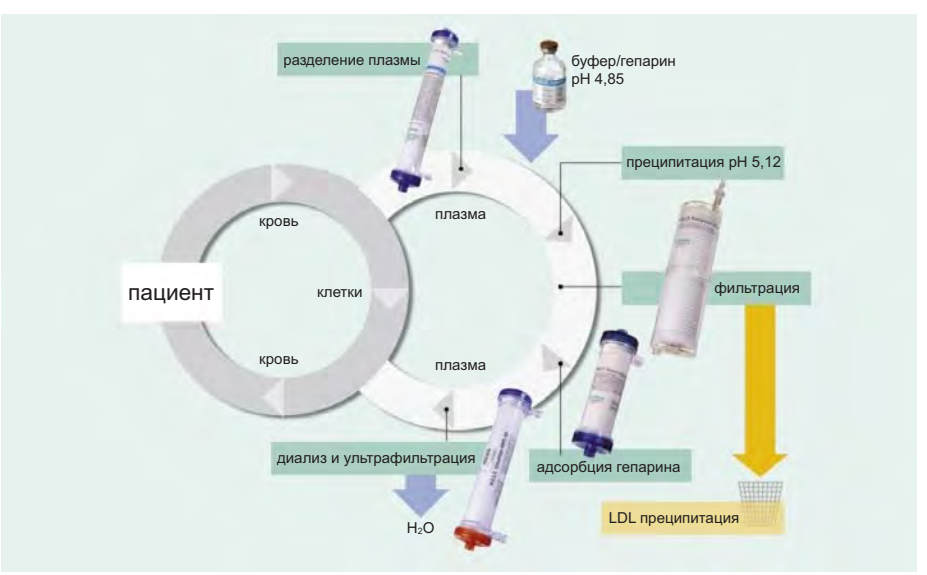

Рис. 7-1 Английское сокращение Heparin induced Extracorporeal LDL Precipitation — гепарининдуцированная экстракорпоральная LDL преципитация

# Фильтры и магистрали

- 1 набора H.E.L.P. (основание с прикрепленной венозной магистралью, магистралью плазмы-буфера, магистралью фильтрата, соединительной магистралью, магистралью ультрафильтрации, магистралью удаления из фильтра воздуха и магистралью реинфузии, а также фильтром плазмы Hemoselect, фильтром преципитата H.E.L.P., адсорбером гепарина H.E.L.P. и ультрафильтром H.E.L.P);
- 1 артериальной магистрали;
- 1 магистрали диализного раствора;
- 1 пустого мешка для промывочного раствора емкостью 5 л;
- 3 пустых мешка для диализата емкостью 7 л.

# Растворы

- 1 ацетатный буфер H.E.L.P., 4 л (pH 4,85);
- 1 x 40 мл гепарина H.E.L.P. (400000 МЕ);
- 2 x 3 л 0,9-% раствора NaCl H.E.L.P.;
- 2 x 5 л бикарбонатный раствор BicEl для диализа плазмы H.E.L.P.;
- не менее 2 л физиологического солевого раствора (0,9 % NaCl) для реинфузии.

# Прочее

- шприц перфузора 30 мл (Omnifix®) для раствора гепарина;
- гепарин 5000 МЕ/мл;
- пункционные иглы, канюли, тампоны;
- шприцы для образцов крови;
- расходные материалы для лабораторных тестов, возможно, переходники;
- жгуты, зажимы;
- дезинфектант кожи, перчатки.

8 Пример формы лечения H.E.L.P.

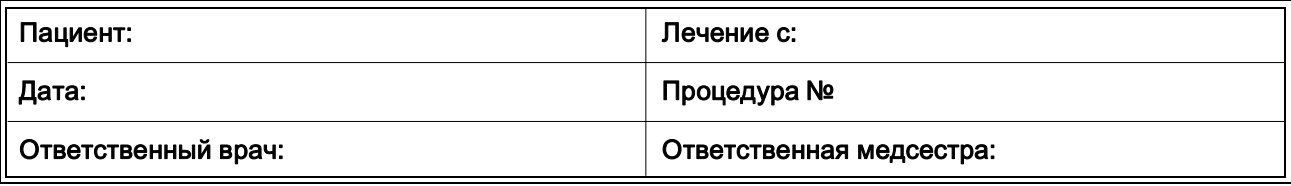

Набор (номер серии) ............................................................ Бикарбонат BicEL (номер серии) ............................................................ Ацетатный буфер (номер серии) ......................................... Раствор гепарина-натрия H.E.L.P. 40 мл (номер серии) ...................... Доступ ............................................ Первоначальный гепарин ..................... ЕД Расход гепарина ........................................... ЕД/ч

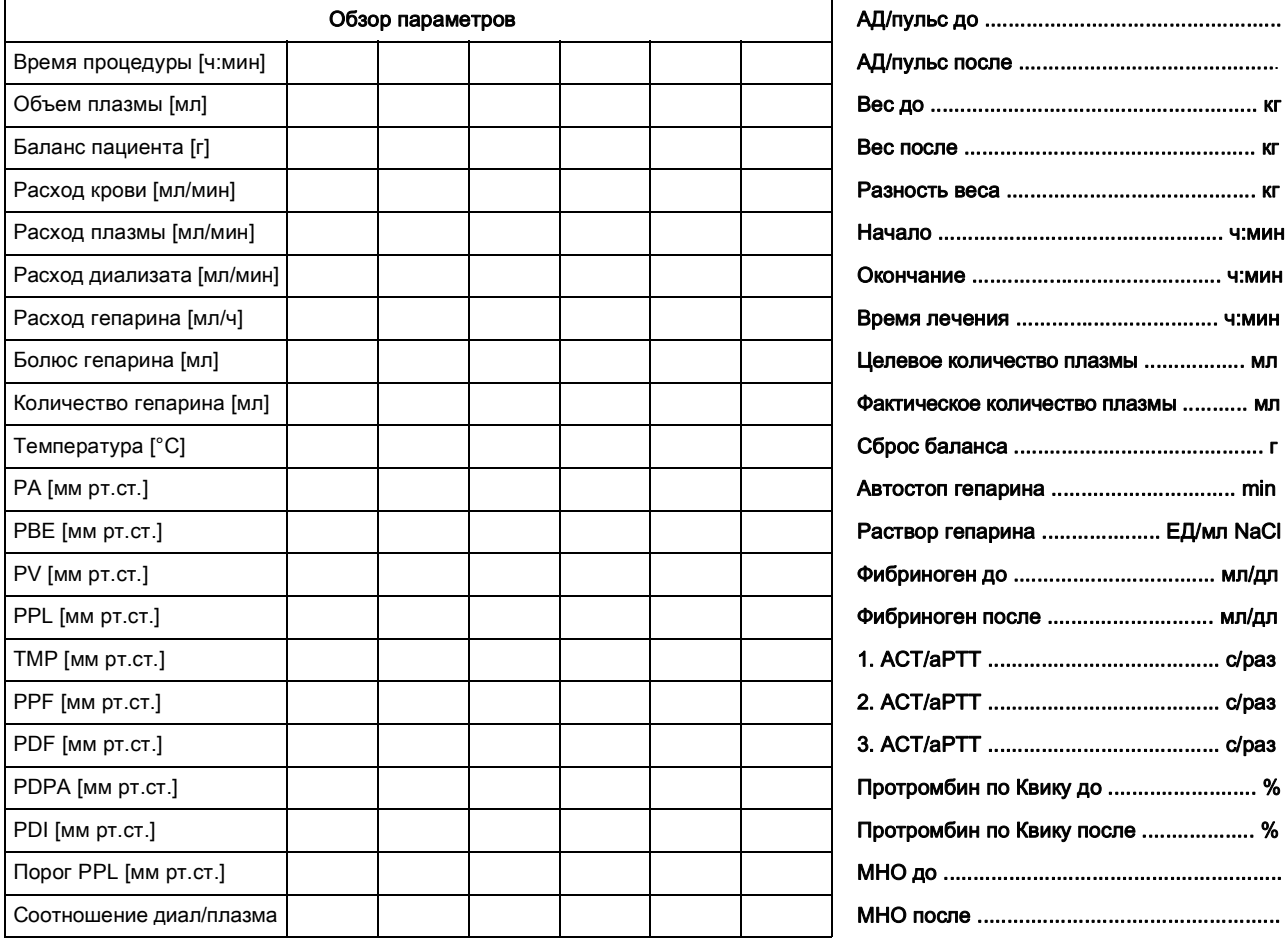

# Жалобы после последней процедуры

Замечания

# Краткая инструкция по эксплуатации **Plasmat<sup>®</sup> Futura**

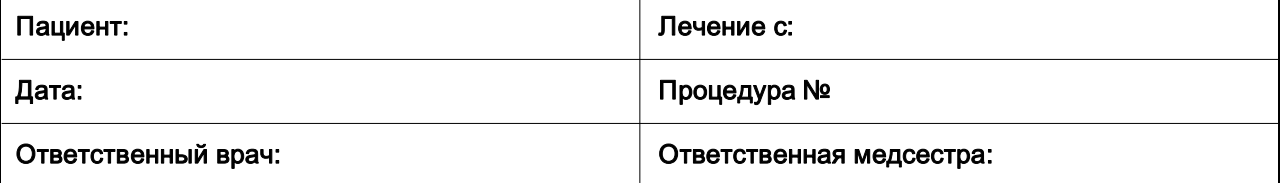

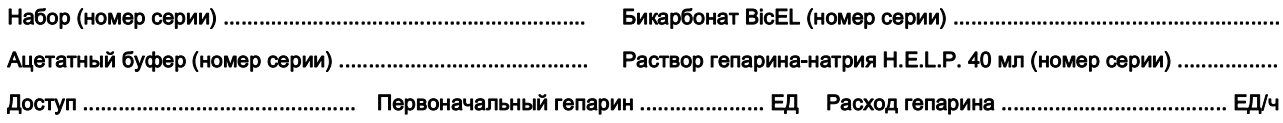

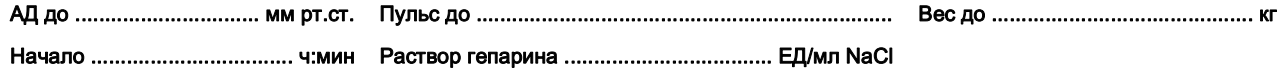

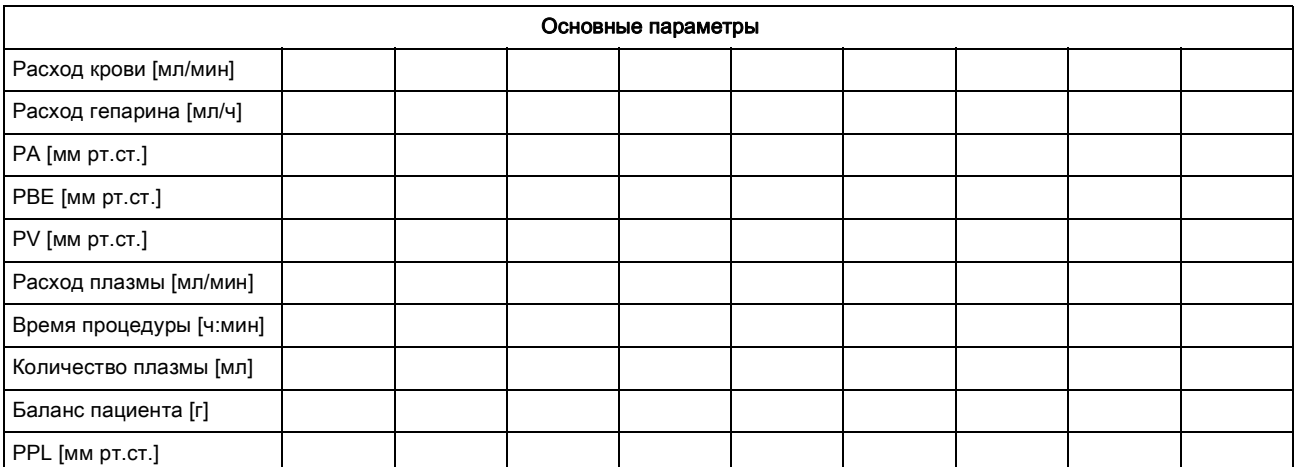

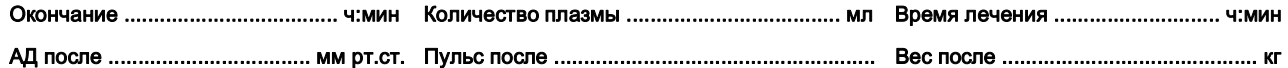

Жалобы после последней процедуры

Замечания